## 01\_Linux サーバ

研究者 大島和也 大橋政博 菊地章雄 指導者 赤岩 先生

## 1.研究動機

 私たちが Linux サーバの構築を学習しようと思っ たのは、これまでインターネットを常に"クライアント" として、サーバに処理を依頼、または、サーバの情 報を閲覧するだけの立場だった。しかし、クライアン トが快適にインターネットを利用するためには、もち ろんサーバの存在が欠かせない。

今回、サーバの構築を学習することで、これまで 自分たちがサーバにどのように処理を依頼してきた のか。また、サーバはどのように情報を処理している のかを知り、サーバを立ち上げて、多くのクライアン トに喜ばれることをしたいと思った。

#### 2.目的

- (1)サーバの構築について学ぶ
- (2)サーバを構築する

## 3.研究内容

(1)Fedora11 のインストール (2)IP アドレスの設定 (3)Web サーバの設定 (4)NIS の設定 (5)NFS の設定 (6)FTP の設定 (7)メールサーバの設定

### 4.研究の経過

- (1)インストール Fedora11 をインストールする。
- (2)IP アドレスの設定 各サーバに IP アドレスを割り当てる。 3台のサーバに 192.168.1.10~192.168.1.13 と割りあてた。
- (3)Web サーバの設定

Web サーバとは、[WWW](http://e-words.jp/w/WWW.html) [システム](http://e-words.jp/w/WWW.html) において、情報 送信を行う [コンピュータ](http://e-words.jp/w/E382B3E383B3E38394E383A5E383BCE382BF.html) 。また、WWW による情報送信機能を持っ[たソフトウェアを](http://e-words.jp/w/E382BDE38395E38388E382A6E382A7E382A2.html)言う。 NetworkManager サービスを無効か停止させる。 端末を開き

#chkconfig NetworkManager off #/etc/init.d/NetworkManager stop

Web サーバを起動させる

#/etc/init.d/httpd start

(4)NIS の設定

ソフトがなかったため、設定ができなかった。

(5)NFS の設定

portmap nfslock nfs を自動起動に設定する。

# chkconfig portmap on # chkconfig nfslock on

# chkconfig nfs on

クライアントマシンからマウントするための設定

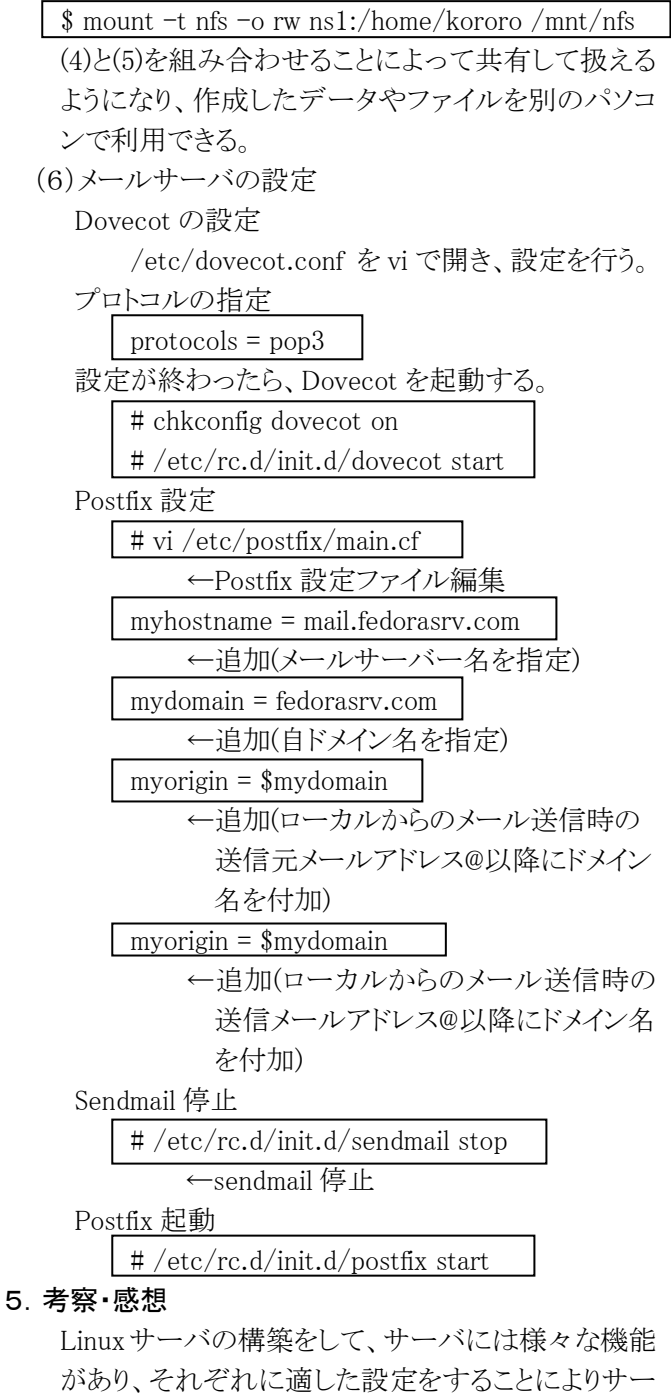

サーバの構築をして学ぶことができた。

バを利用するクライアントが快適にサーバを利用で きる環境を作らなければならないということが、Linux

6.参考文献

Wikipedia LPI-JAPAN

# 02\_JAVA を用いたソフトウェア開発

研究者 田口聖人 前川拓哉 横倉知基 指導者 赤岩先生

#### 1.研究動機

Java は日ごろからよくインターネットなどで見かけます。 私たちも Java を学習して、インターネット上の Java ソフトウェ アを作ってみたいと思いこの課題を選びました。

## 2.研究目的

(1)Java のプログラムの概要を知る (2) Java の基礎的なプログラムを作る (3)プログラムのオブジェクト指向について学ぶ (4)プログラム作成の技術を身につける

## 3.制作の過程

(1)プログラムの作成に必要なソフトをダウンロードする (2)Java について学習する (3)どのようなプログラムを作成するか決める (4)プログラムの制作を行う

## 4.研究の経過

#### (1)Java のインストール

最新のバージョンである jdk 1.7.0 05 と eclipse という統合 開発環境をダウンロードし、インストールしました。

#### (2)Java について学習する

Java を使用した経験がなかったため、まず最初に Java の 参考書やインターネット上のサイトを参考に、基本的な知識 について学習しました。

## (3)オブジェクト指向について学習する

Java のなかでももっとも特徴的であるオブジェクト指向に ついて学習しました。

オブジェクト指向とは、ソフトウェアの設計や開発において、 操作対象に重点を置く考え方です。

## (4)作成するプログラムを決める

自分たちの能力や、残り時間などを考慮して、どんなプロ グラムを作成するか話し合い、結果的にはグラフィックを利 用して、マウスやキーボードの動きを読み取り、図形を操作 するプログラムを作ることにしました。

#### (5)プログラムの大まかな流れを考える

1.画像などを読み込む(準備) ↓

2.マウスやキーボードの動きを読み取る

↓ 3.画面に描画する

## (6)実際にプログラムの作成を行う

大まかな流れをもとに実際のプログラムを入力し、細部を

作りました。しかし何回もエラーが発生し、修正には多くの 時間を要しました。 テニスゲームプログラムの一部↓ public void paint(Graphics g) {//描画処理 if (offscreen==null) { offscreen=createImage(getSize().width,getSize().heigh t);//バッファイメージ(描画処理用のイメージ)を作成 og=offscreen.getGraphics(); //バッファイメージに描画するための領域を作成 } og.clearRect(0,0,getSize().width,getSize().height); //バッファイメージをバックグラウンドカラーで塗り潰す for  $(int i=0:i<2:i++)$ og.fillRect(pad[i].x,pad[i].y,pad[i].width,pad[i].height); //バッファイメージにラケット(長方形)を描画 og.fillOval(ball.x-ball.radius/2,ball.y-ball.radius/2,ball.radius,b all.radius);//バッファイメージにボール(円)を描画 g.drawImage(offscreen,0,0,this); //バッファイメージを画面に描画 }

※滑らかに動作させるために描画処理用の領域を別に作 成し、必要な描画をその領域で行ってから、転送表示して いる

ボールはスタート後中央からプ レイヤー側(左)に向かって飛 び、ラケットのどの部分に当た ったかによってさまざまな方向 に跳ね返る。また、ボールが画 面の左端か右端を超えると再 び中央から出現する。

相手は自動的にボールの飛ん でくる方向に向かって動く。

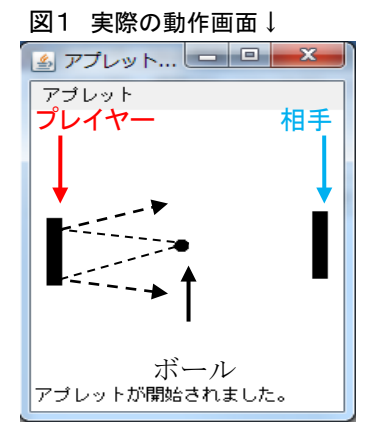

#### 5.考察・感想

結果的に多くの部分で参考書や、インターネット上のサ ンプルプログラムを参考にすることになりましたが、プログラ ムを作るには多くの労力を要し、チーム間での連携が欠か せないものであるとわかりました。一つのプログラムを作るの は想像していた以上に大変なことですがやりがいがあり、プ ログラムが完成した時はとてもうれしかったです。

### 6.参考文献

「Java 入門教室」 丸の内とら著 翔泳社刊 「Java ゲームプログラミング」片山幸雄著 工学社刊

## 03\_Arduino の研

研究者 神山昂也 川名子夕登 古水和輝

指導者 山野井 先生

### 1.研究動機

今回私たちは、あまりなじみのないArduino という言葉にと ても興味をもち、Arduino とはどのようなもので、またどういっ た仕組みなのかを詳しく知りたいと思い、このテーマに取り 組みました。

## 2.目標

(1)Arduino について知る (2)制御について知る (3)センサについて知る (4)Arduino を用いたものづくり

## 3.研究内容

(1)Arduino について調べる (2)ロボットの製作 (3)電光掲示板の製作 (4)制御実験ボードの製作

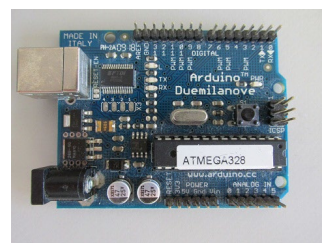

図1 Arduino

## 4.Arduino とは

2005年のイタリアにおいてロボット開発システムに携わる 学生たちが、より安価で簡単でオープンなシステムを目的 に開発したシステムです。情報が無料で公開されているた め Arduino を自作することも可能で、互換機も販売されてい ます。現在、そのオープンでよりユーザに身近なシステムを 簡単に安価で開発できることから「フィジカルコンピューティ ング」のためのデバイスとして、最近世界で注目のシステム となっています。

#### 5.研究の経過

#### (1)ロボットの製作

ロボットに向かって手を振り続けると、手を振っている人 に向かって近づいてくる可愛らしいロボットを製作しました。

(a)アルミシャーシの製作

(b)基板の製作

手の動きを感知するために、焦電型赤外線センサを使 いました。モーターを動かすためのモータドライバ、抵抗、 コンデンサなどを半田付けしました。

(c)配線

 Arduino マイコンと接続し、取 り付けました。

(d)プログラムの作成

本を参考に作成しました。

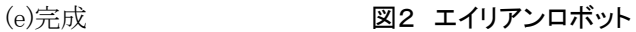

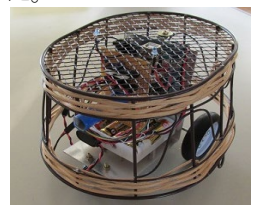

センサが正確に反応するように反応範囲を狭めました。

(2)電光掲示板の製作

マトリックス LED(16×16)を用いて文字が流れてきたり して表示される電光掲示板を製作しました。

(a)アルミ板の加工

LED マトリックスを取り付けるためのアルミ板を

(b)LED マトリックスの取り付け

LED マトリックスを 4 個連結したものと6 個連結したもの

を2つ作りました。 (c)プログラムを転送 作成しておいたプ ログラムを転送し、 動作を確認しまし た。

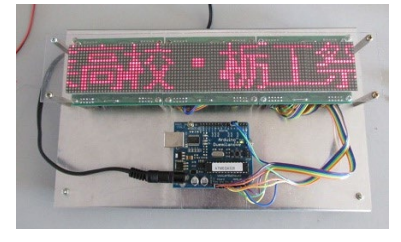

図3 LED マトリックスを6個使用

(3)制御実験ボードの製作

Arduino マイコンを用いて組み込みプログラムや制御技 術を学ぶことができる実験ボードを製作しました。

(a)制御対象基板の製作

 7segLED、DC モータ、ステッピングモータ、スピーカを 搭載しています。

(b)入力回路の製作

 ディジタル入力…タクトスイッチ、トグルスイッチ、フォトイ ンタラプタを搭載しています。

 アナログ入力…VR、温度センサ、距離センサを搭載し ています。

(c)ボードの加工 見た目をよくする ためにカラフルなキッ チンボードを利用し ました。これで、楽し く制御について学べ

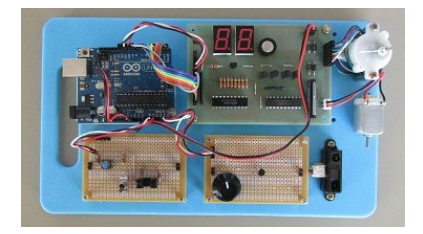

図4 制御実習ボード

#### 6.考察・感想

ると思います。

Arduino を使ってロボット、電光掲示板や制御実験ボード を製作し、プログラミングの知識や制御技術を深めることが できました。この課題研究で得たものは、ものづくりに携わ る社会人には必要な知識・技術だと思うので、それをものづ くりに活かせたらいいと思います。

#### 7.参考文献

「マイコンと電子工作 No.1 電脳 Arduino でちょっと未来 を作る」 「エレキジャック No.15」 CQ 出版社

# 04\_Android アプリ開発

研究者 梅山真弥 神山翔太 鈴木誠也 星達哉 渡辺智貴

指導者 山野井先生

## 1.研究動機

従来の携帯電話にとって代わるといわれている携帯情報 端末スマートフォン、その便利機能のほとんどを占めるアプ リがどのようにして作られているのか。また、そのアプリは誰 でも開発できると言われていますが、それは本当なのかと いうことに興味を持ち、研究テーマにしました。

## 2.目的

(1)AndroidOSやアプリとはどのようなものなのかを 知る。

(2)java 言語の扱いについて学ぶ。

- (3)クラス、オブジェクト、メソッドについて知る。
- (4)自作 Android アプリを制作する。

#### 3.研究内容

(1)アンドロイド OS の研究

- (2)java 言語の学習
- (3)Android 自作アプリの制作
	- (a) 数当てゲーム (製作者:神山)
	- (b) 電卓 (製作者:星)
	- (c) パズルマスター (製作者:鈴木)
	- (d) リバーシアプリ (製作者:梅山)
	- (e) 簡易描画アプリ (製作者:渡辺)

## 4.アンドロイドОSについて

アンドロイドとはスマートフォンやタブレット向け のプラットフォームであり、無償のオープンソースで あるため、環境を整えれば誰でもアプリ開発ができま す。

#### 5.開発環境について

アプリケーション・ソフトウェア開発用には java プ ログラミングのための JDK と Eclipse、Android プログ ラミングのための Android SDK が必要となります。

#### 6.研究の経過

#### (1)数当てゲーム

例題を応用した、かなり 単純なゲームです。ボタン の数だけ命令を用意すると いう効率の悪いやり方です が、きちんと動きます。苦 労した点は、大量の命令を 干渉しないように設定した

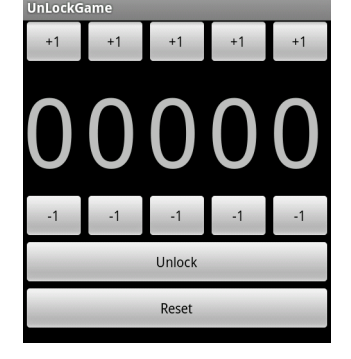

図 1 数当てゲーム

事です。

#### (2)電卓

単純な計算ならするこ とができます。苦労した点 は、妙な計算をしてしまい、 その原因が特定できなか った事です。

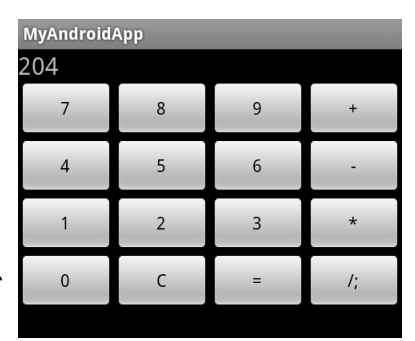

(3)パズルマスター

タイルをずらしてすべて の色を縦か横にそろえるゲ ームです。物理的には不可 能で、現実には無いパズル なので、結構難しいです。 苦労した点は、カラーコー ドが使えなくて気に入った 色にならなかった事です。

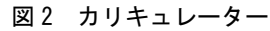

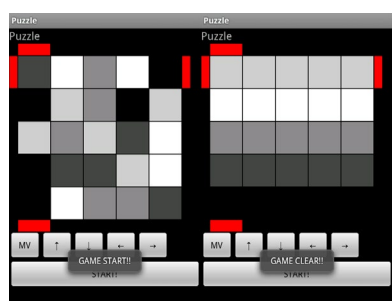

図3 パズルマスター

(4)リバーシアプリ ポピュラーなボードゲームで す。打てる場所は光るくふうがし てあります。苦労した点は、その 機能の条件式が複雑になったと ころです。 なお、2人対戦型です。

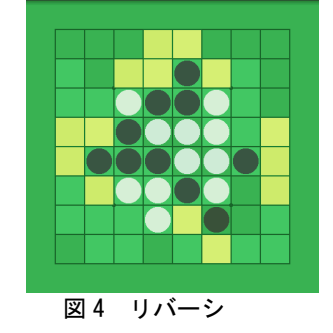

#### (5)簡易描画アプリ

クリック&ドラックで円を大量に 描けるアプリです。25個を過ぎる と色が薄くなり消えていきます。苦 労した点は、プログラミングソフト がバグを起こし、一時読み込み不能 になってしまっていたことです。

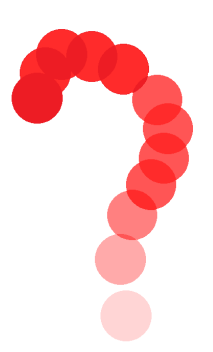

図 5 描画アプリ

## 7.感想・考察

一からプログラムを作るのはとても大変で、実際に やってみたときは完成するかどうかも分からなかった が、何とか全員がアプリを作ることができてよかった と思っています。

# 05 LED レベルメーターの製作

研究者 岸 秀亮 松戸 優汰 谷本 大和 上岡 和也 指導者 黒崎 先生

#### 1.研究動機

音楽のリズムや音の大きさに応じて変化する LED に大変 感動しました。そして次第に、それがどのような仕組みで出 来ているのか疑問に思ったのと同時に、自らの手で作りた いと思いこの研究をしようと思いました。

## 2.目的

(1)電子部品の特性を知る。 (2)電子基板の製作方法を習得する。 (3)レベルメーターの仕組みを知る。

## 3.製作過程

(1)ケースの穴あけ加工 (2)制御部基板の製作 (3)表示部基板の製作 (4)周辺パーツの配線 (5)動作確認(テスト) (6)組み立て

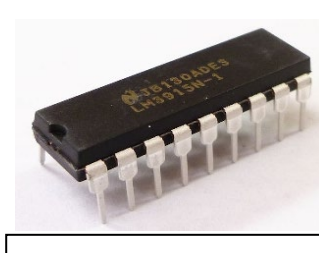

図1 レベルメーターIC (LM3915N-1)

## (1)レベルメーターについて

4.製作経過

今回の研究では、ナショナルセミコンダクター(NSC)社の レベルメーターIC(LM3915N-1)を使用しました(図1)。

このレベルメーターIC は、10 個の LED を 3dB ステップで 点灯させることができます。よって表示できるダイナミックレ ンジは 30dB となります。

#### (2)基板の製作

制御部基板に、レベルメーターIC、オペアンプ、小信号シ リコンダイオード、1/6W 炭素皮膜抵抗、積層セラミックコン デンサ、電解コンデンサ等を図2のように配置し、ユニバー サル基板にはんだ付けをしました。できるだけ配線が少なく なるように工夫しました。

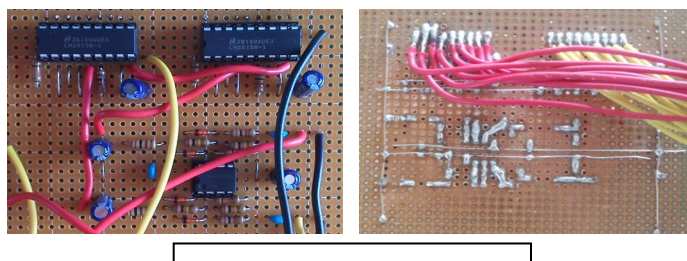

図2 できあがった制御部基盤

## (3)ケースの穴あけ加工

基板を入れるアルミケースを加工しました。スイッチ、ボリ ューム、RCA ピンジャック、DC ジャックの取り付け位置を考 え、穴あけをしました。

#### (4)表示部基盤の製作

表示部基盤には、LED10 個を下から青×2、緑×2、 黄×2、赤×4 個という順番 並べ、はんだ付けしました。

これはレベル高低がわか りやすく、かつ、とても綺麗に 見える組み合わせだと思い ました。また、LED の光がよく 見るように基盤を黒くしました。

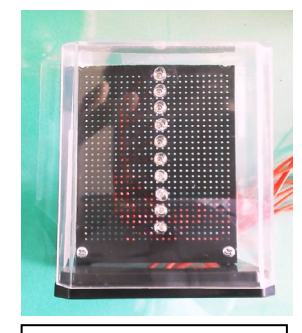

図3 できあがった 表示部基板

## (5)周辺パーツの配線

出来上がったアルミケ ースに DC ジャック、RCA ピンジャック、トグルスイッ チ、2 連ボリュームを取り 付け、制御部基盤に配 線しました。

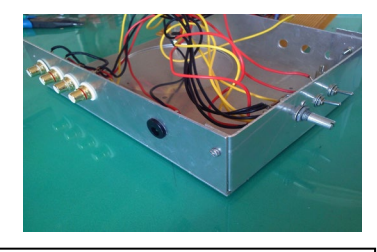

図 4 配線し終えた周辺パーツ

#### (6)動作確認

完成した基盤の動作をチェックしました。初めは LED が光 らず、どこが違うのかを探し、何度も修正しました。

#### (7)完成

表示部基盤を見やす くするために、加工した プラスチックのケースに 取り付ける工夫をしまし た。

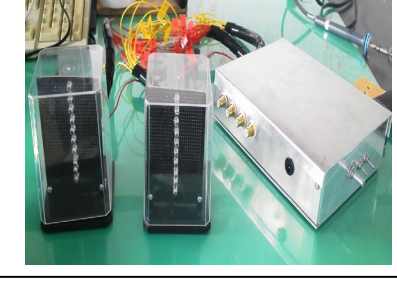

#### 5.考察・感想

図 5 完成した LED レベルメーター

初めて LED レベルメーターを製作してみて、配線が多く、 想像していたよりも複雑な構造だったので、とても大変でし た。はんだ付けの不良やアルミケース穴の位置が合わない などの問題がありましたが、無事に完成することができまし た。あらためて、ものづくりの楽しさ、大変さを経験すること ができ、学ぶことができました。

今回の製作も大変でしたが、さらに大きなもの作るとなる と、もっと大変なんだろうなと思いました(上岡)。ケース位置 をぴったり合わせて、加工することがとても難しかったです (岸)。LEDが初めて光ったときは、達成感とともに、あまりの 綺麗さにとても感動しました(松戸)。 プラスチック1つ加工 するのも、とても大変でした (谷本)。

# 06\_Processing を用いたプログラム

研究者 柳 絢斗 青木 駿 葛生 智 小堀 拓飛

指導者 小松祥宗先生

### 1.研究動機○●

普段ボードで「リバーシ(オセロ)」をやっていて、その「リ バーシ(オセロ)」を Processing で作ってみようと思いこの課 題にした。

## 2.目的

(1)2P 対戦ができる「リバーシ(オセロ)」を作る。

- (2)経過を表示すようにする。
- (3)勝ち負けがわかる。
- (4)自動で反転する。

#### 3.研究内容○●

Processing を使って「リバーシ(オセロ)」プログラムを作る。

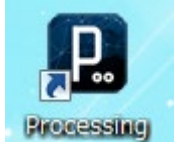

## 4.研究の経過○●

(1)資料による調査

Web や書籍を参考にし、どのように作るのか調べました。 とても難しい内容だったので、web にあったプログラムを 参考にしました。

(2)参考にしたプログラムの確認

参考にしたプログラムは、一人用のコンピュータ対戦 でした。経過の表示がなく、大きさも小さくて、やりにくさ を感じました。

(3)プログラムの改良

ボードの大きさが全体的に小さかったので、800×900 にしてマスの大きさもかえ大画面でできるようにしました。 それにあわせて文字を大きくした。

コンピュータとの対戦だったので、それを 2P 対戦にした。 碁盤の表示を出した。

(4)動作チェック

- <バグやエラー>
- ・途中で終わった。
- ・パスした後、予測がでない。
- ・白、黒で全部埋まっても、ゲームが終わらない。
- ・関係のない場所をクリックしてしまうと、勝手に次のプレ イヤーに代わってしまう。
- ・最後のマスまで、埋めることができない。
- ・パスの表示や WIN,DRAW の表示が出ない。
- ・3~5 マスくらい空いたままで終了することがある。

間違っていた場所を修正したあと、次に違う場所がエ ラーになってたりしていた。たくさんのエラーやバグがあ ったので、どこが違うのかを探し、何度も実行して修正し た。

(5)完成

すべてのエラーやバグを修正して、現在の個数を表示を し、再度確認したら完成!!

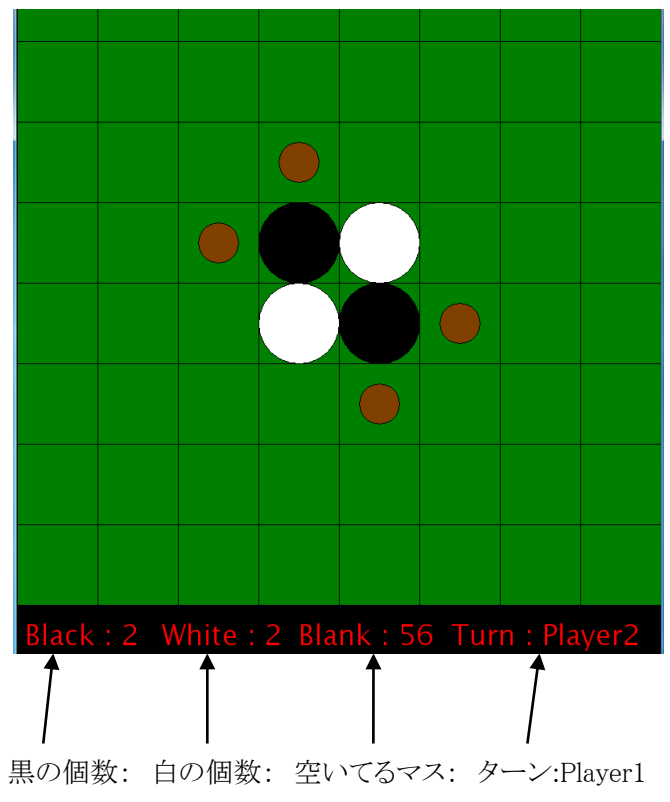

Player2

## 5.考察・感想○●

最初はいろいろなバグ、エラーで手こずったけれど、2 人で対戦できるリバーシができて、良かったです。(青木)

プログラムが長いのでとても大変でした。完成したので 良かったと思います。(小堀)

プログラムの内容がとても理解できるレベルじゃなかっ たが改良後徐々にエラーを修正し、ある程度完成するこ とができた。まだまだエラーを修正することができない箇 所がいくつかあったのが悔しい。(柳)

担当したプログラムを作るのがたいへんだったけど終 わった時の達成感がすごかった。(葛生)

## 07 NCによる製作と研究

研究者 青柳 守 永島 翔平 田屋 翔大 黒川 和樹 指導者 山岸先生 黒崎先生

#### 1.研究の動機

この研究は、1年生の時に学習した NC の実習をも とに、CAD を使ったプログラム作成を用いて作品を作 ることで、設計や、取扱いの技術の理解を深め、技術 を高めようということから始まりました。

#### 2.目的

- (1)CAD でのプログラムの作成、編集について ついて理解を深める。
- (2)NCの取扱い技術を高める。
- (3)学習をもとにプログラム作成をし、実行する。

#### 3.製作過程

- (1)CAD による図の作成(鍋CAD)
- (2) CAM 実行プログラムの作成(鍋CAD)
- (3) NCVC によるプログラムの動作確認
- (4) NC マシンによる切削加工の実行
- (5)作品の仕上がりを確認

#### 4.製作経過

## (1) 資料による調査

Web や本をも とに、どのよう な作品を作るか を決めました。 今回は Web に掲 載されている画 像を参考に CAD で作成を行うこ

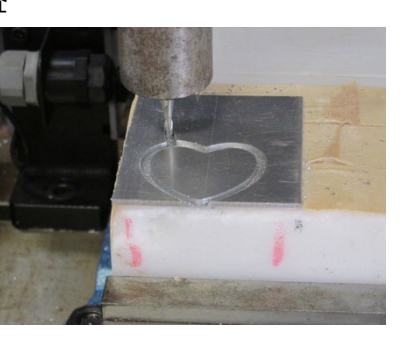

とにした。 図1 加工中のNCマシン

#### (2) CAD によるプログラムの作成

鍋 CAD7という CADCAM ソフトを使いプログラム の作成を行いました。

#### (2) プログラムの実行

各自でオリ ジナルのプロ グラムを作成 し、マシニング センタ で実行 して作品を作 る。CADにあ

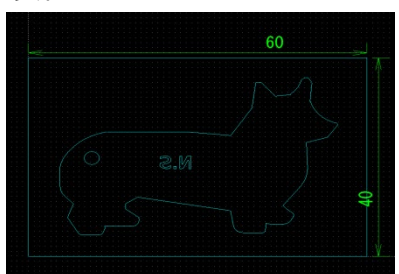

るMILLの機能を使い、 図2 CAD画面 工具選択、加工方法、加工手順を選択し、プログラ ムデータをNCに転送し、加工した。

#### (4) 金属材料を使ったプログラムの実行

アルミの材料を使ってブログラムの実行を行っ た。アクリル板とは違い、材料が硬いので、加工 中にズレが生じてしまう。NC で切削速度を落と したり、同じ加工場所を回数に分けて削ったりし て。加工した。

加工方法、加工手順を選択し、プログラムデータを NC に転送、加工した。情報科のNCは切削油剤がな

いため、スチ ールの切削 を考えたが 断念した。

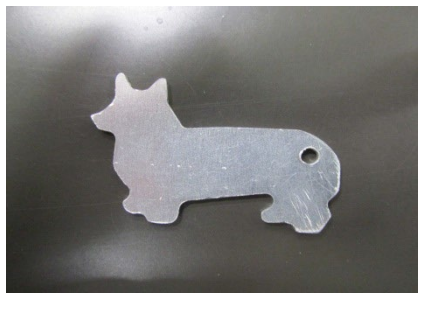

#### 図3 アルミ (5000番)の加工

#### 5.考察・感想

実際に加工をしてみると、材料の違いによって加工 状況も違い、固定にも不備ができてしまい苦労をした。 3次元で球面加工にもトライしたがボールエンドミル でなくスクエアエンドミルで加工したため、ピラミッ ドのような段になってしまった。

CAD での学習、プログラムの作成に思ったより時間 をかけてしまい、NC の取扱いの学習時間が十分に確保 できなかった。計画的に研究を進めるべきであった。

学校祭では、いろいろな作品をお客さんにネーム入 りで配布することができ、喜んでもらった。

工場では、NC を数多く導入しているため、課題研究 で習熟したことを、今後も生かしてゆきたい。

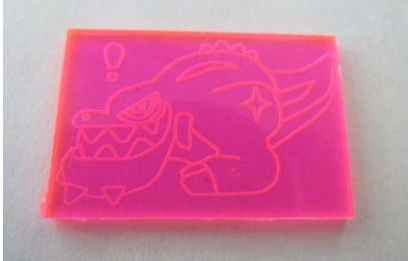

図4 学校祭でのNC作品

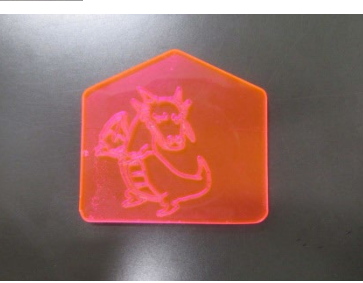

## 08\_マイコンカーの製作及び大会への参加

研究者 青木 愁 金子 貴之 松本 憲之 横地 竜一 指導者 山岸正彦先生

#### 1.研究の動機

昨年の課題研究発表会を見て、先輩が研究していたマ イコンカーを自分たちもやってみたいと思い選択しました。 また、授業や実習などで学んだ技術を活かし、大会にも 出場したいと思い研究を選びました。

#### 2.研究の目的

- ・マイコンカーの製作
- ・マイコンカーラリー北関東大会への出場

#### 3.製作経過

## (1)マシンの設計

去年先輩が製作したマシンを参考にボディやパーツの 取り付け位置をきめました。

#### (2)基盤の製作

マシンに取り付けるモニター基盤、CPU 基盤、モータド ライブ基盤、センサ基盤を各自、製作しました。部品がと ても多く、似たようなものもあるので、慎重に作製しました。 (3)マシンの改良

それぞれのマシンを調整して、不具合を修正し、不良 部分を修理したりして、より速く走ることができるようにしま した。特に、タイヤの大きさやマシンの軽くすることを心が け、安定して速くなるようにしました。

#### (4)プログラムの改良

情報技術科にある約30メートルのテストコースを使い、 無駄のない走りで完走できるように何度も試走し、改良し ました。また、本番のコースに合わせて、テストコースを部 分的に改良しました。

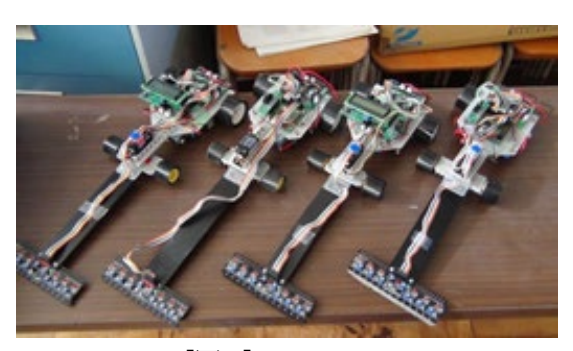

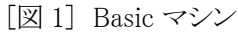

#### 4.大会結果

(1)栃木県大会(平成24年 9 月 30 日(日)) 場所:真岡情報館(真岡駅構内)

#### ・Basic クラス(コース長 約 48m)

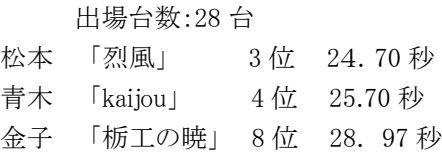

## (2)第3回足利工業大学学長杯マイコンカーラリー大会

(10 月 27 日(土))場所:足利工業大学

- ・Basic クラス(コース長 62.68m) 青木 「カイジョウ」 ベスト8 34"39 横地 「アクロバット」 ベスト16 40"31 金子 「アクノロギア」 ベスト16 コースアウト
- 松本 「 レップウ var1.1」 1回戦敗退 コースアウト

(3)ジャパンマイコンカーラリー2013 北関東地区大会

(12 月9日(日))場所:宇都宮工業高等学校

## ・Basic クラス(コース長 50.41m)

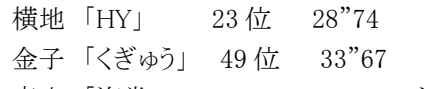

- 青木 「海常」 コースアウト
- ・Advanced クラス

松本 「烈風 MT2」 コースアウト

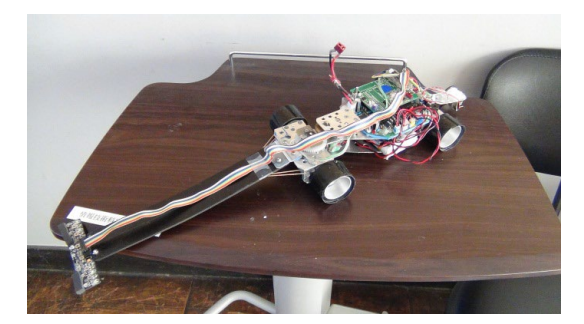

[図 2] Advanced クラス マシン

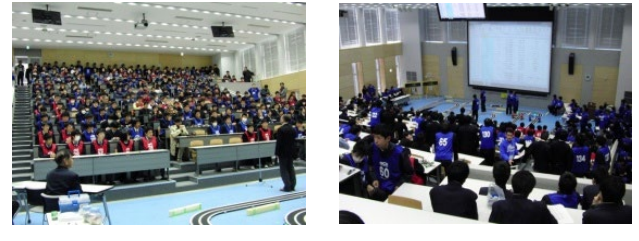

[図3]北関東大会の様子

#### 5.考察・感想

放課後も毎日遅くまで残り、プログラムやマシンの不具 合を、時間をかけて少しずつ直していきました。また、大 会前日には真工高で 50 メートルのコースを試走させても らい、長いコースでのプログラムの調整をしました。しかし、 マシンの不具合を完全に直すことができず、本番ではい い結果が出せませんでした。今回の研究を通して技術の 向上や様々な課題に対して解決しようとする力が、身につ いたと思う。また、研究としては課題が残ってしまいました がこれまでの努力は、損はなかったと思います。

### 6.参考文献

 ・Micom Car Rally NET (<http://www.mcr.gr.jp/index2.html>)

## 09\_「独立型太陽光発電システム」の研究

研究者 栗田 晃平 高田 駿弥 高久 彰人 指導者 小松 祥宗先生

#### 1.研究動機

東日本大震災発生後の生活用電源の確保や原子力発 電所事故の放射能汚染の現実から、地球環境にやさしい 再生可能エネルギーが脚光を浴びている。その一つの太 陽光発電は、どれぐらいの発電量があり有効なのか、この 研究を始めることにした。

## 2.目的

- (1)太陽光発電の仕組みを知る
- (2)太陽光発電の効率を調べる
- (3)太陽光発電の長所と短所を知る

## 3.研究内容

(1)独立型太陽光発電システムの内容理解 (2)独立型太陽光発電システムの実用例 (3)独立型太陽光発電システムの発電量

## 4.研究の経過

(1)独立型太陽光発電システムの内容理解 独立型太陽光発電システムの資料を見て、機器の役割 や、注意事項を確認して実験装置を準備する。

太陽光パネル(太陽電池):発電

↓(直流:DC)

 コントローラ:バッテリーへの充電電流などを調整 ↓(直流:DC)

バッテリー(蓄電池):電気を貯める

- ↓(直流:DC)
- DC-AC インバーター:直流12V を交流100V へ変換 ↓(交流:AC)

家電製品など:AC100V で作動する電気製品

 主な家電製品の定格消費電力 エアコン 750~1100W 電子レンジ 1400W 冷蔵庫 200~300W 液晶テレビ 50~150W 白熱灯 60W

> 電力 P〔W〕=電圧 V〔V〕×電流 I〔A〕 例) 100 [W] = 100 [V]  $\times$  1 [A]

DC-AC インバータの定格が150W の機器では60W の白 熱灯は点灯できても300W の冷蔵庫は使用できない。

(2)独立型太陽光発電システムの発電量

今回実験に使用した太陽光パネル定格

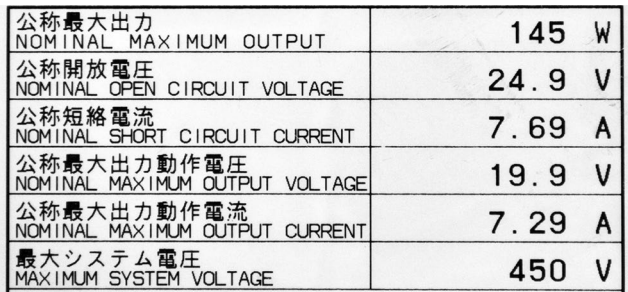

今回使用した太陽光パネルは、システムを組んだ場合に 実際どのくらい発電量があるのか実験してみた。

パネルが隠れたときの発電量は、図2のように隠さず測 定したところ 3.3A になり、図3のように3分の1隠して測定し た時は 1.6A になり発電効率が半分以上下がり 、図4の3 分の2隠して測定した時は 0.15A まで下がった。

太陽光パネルの欠点は晴天時でも、パネル上に日陰が 発生すると極端に発電量が減少することがわかった。

落ち葉でも同様なことが言える。

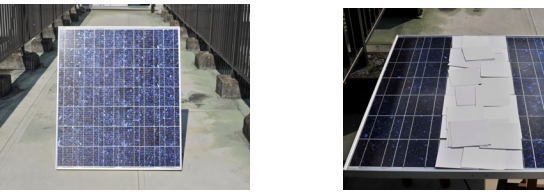

 $\boxtimes 2$   $\boxtimes 3$ 

図4

#### 5.考察・感想

独立型太陽光発電システムを研究してみて、今回使用し たパネルでは思ったほど発電量が少なく、バッテリーへの 充電時間も掛かることが分かった。また、バッテリー容量や DC-AC インバータの規格が小さいと、電気製品を動かす には動作時間や定格電力が足りないこともあった。システム 全体の規模を巨大化すれば一般家庭の電力は確保できる が、工場など大電力を必要とする動力源のエネルギーとし ては、独立型太陽光発電システムはコストの面からも大変 厳しいものがあると感じた。

## 10 UFOキャッチ

研究者 橋本 友伸 黒川 雄介 高橋 那央也 野辺 裕也 林 大希 指導者 内田 俊江 先生

#### 1.研究の動機

UFO キャッチャーに興味があり、その仕組みや構造を研 究し、できることなら自分たちで製作してみたいと考えた。 図1は最初に考えた設計図です。

#### 2.研究の目的

- (1)UFO キャッチャーの構 造を理解する。
- (2)アームの仕組みを理解 する。
- (3)電子基板を理解し利 用する。

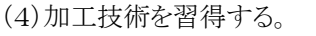

(5)材料や部品についての知識を深める。

#### 3.製作過程

(1)アームの製作 (4)駆動回路の製作

図 1

(2)移動を制御する部分の製作 (5)組み立て

(3)外枠の製作

## 4.製作経過

(1)構造や仕組みを調べる

Web サイトでアームの構造や動きと移動を制御する部 分の構造を調べた。

(2)アームの組み立て

アルミ板を糸鋸で切り出し、出来上がったパーツを組 み立て、スムーズに開閉が行えるアームを製作した。購 入したアルミをアームの形に切り出して加工。アームが下 降しながら開き、上昇しながら閉じるようにした。(図2、3)

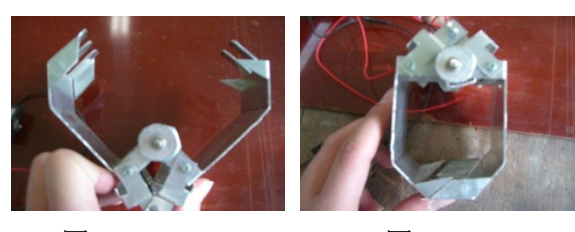

 $\boxtimes$  2 2 2 2 2 2 3

- (3)移動を制御する部分の組み立て(図4)
	- (a) X 座標方向の移動は、ラックを固定し、ピニオン ギアをモーターで回転させることにより行った。
	- (b) Y座標方向の移動は2輪駆動の車を走らせるこ とにより行った。この車には、アームの巻き取りの機 構も搭載した。
- (4)操作部分の製作 アクリル板で外枠を作 り、アームの移動を行うス イッチと電源スイッチを配 置した。
- (5)外枠の製作

アクリル板とアルミ板を 切りだし、箱を作った。さ らに、蝶番と、取っ手をつ け、品物の取り出し口を製作した。

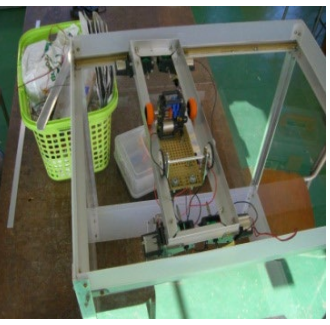

図 4

(6) 駆動回路の製作

スイッチにより X,Y の移動、アームの上下移動ができる ように回路を製作した。

## (7)組み立て(図5)

今までに作ったものを組み合わせて完成とした。

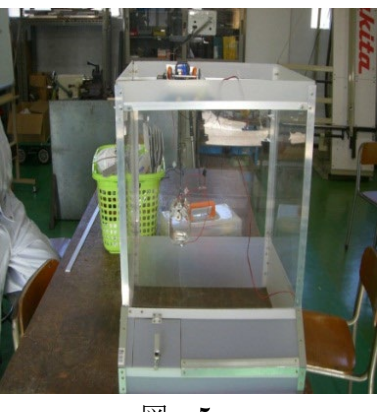

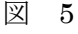

#### 5.感想

もの作りの課題研究を行い、アルミ板やアクリル板を加工 するのに当たり、加工に応じた工具があることを知りました。 その工具を使うに当たっても材料の特性を知らないといけ ないことも知りました。さらに、今回の課題研究では、ものを ゼロから作るのは本当に大変なことだということを知りました。 そして、ものを作るのは一人ではとても無理で、班の人との 協力が必要だということも学びました。

将来、ここで学んだことを活かし、工業人としての自覚を持 って、社会の役に立つものをこれから作っていきたいです。

# マイコンカーの製作および大会への参加

## 1. 研究の動機

昨年の課題研究発表会を見て、先輩が研究していたマ イコンカーを自分たちもやってみたいと思い選択しました。 また、授業や実習などで学んだ技術を活かし、大会にも出 場したいと思い研究を選びました。

## 2. 研究の目的

・マイコンカーの製作 ・マイコンカーラリー北関東大会への出場

## 3. 製作経過

## (1) マシンの設計

去年先輩が製作したマシンを参考にボディやパー ツの取り付け位置をきめました。

## (2) 基盤の製作

マシンに取り付けるモニター基盤、CPU 基盤、モ ータドライブ基盤、センサ基盤を各自、製作しました。 部品がとても多く、似たようなものもあるので、慎重に 作製しました。

## (3) マシンの改良

それぞれのマシンを調整して、不具合を修正し、不 良部分を修理したりして、より速く走ることができるよう にしました。特に、タイヤの大きさやマシンの軽くする ことを心がけ、安定して速くなるようにしました。

## (4) プログラムの改良

情報技術科にある約30メートルのテストコースを使 い、無駄のない走りで完走できるように何度も試走し、 改良しました。また、本番のコースに合わせて、テスト コースを部分的に改良しました。

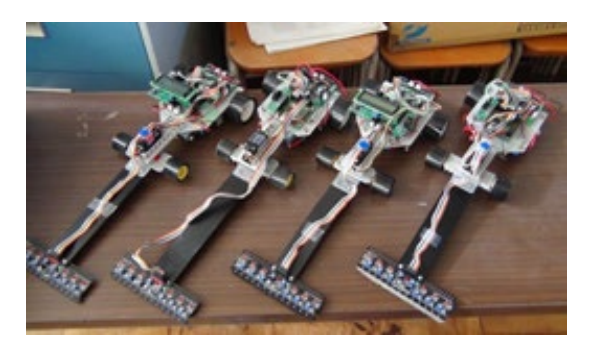

[図1]Basic マシン

## 4. 大会結果

(1) 栃木県大会(平成24年9 月30 日(日)) 場所:真岡情報館(真岡駅構内) ・Basic クラス(コース長 約48m)

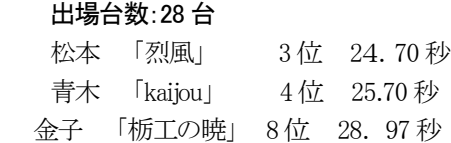

 研究者 青木 愁 金子貴之 松本憲之 横地竜一 指導者 山岸正彦先生

- (2) 第3回足利工業大学学長杯マイコンカーラリー大会
	- (10 月27 日(土))(コース長 62.68m)

#### 場所:足利工業大学  $B = \frac{1}{2}$ (出場29台 一完生15台)

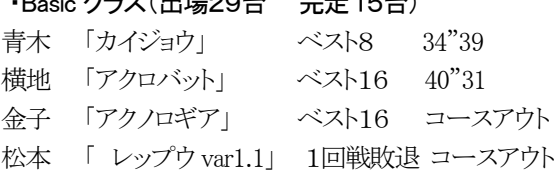

(3) ジャパンマイコンカーラリー2013 北関東地区大会 (12 月9日(日))(コース長 50.41m) 場所:宇都宮工業高等学校

## ・Basic クラス (出場145台 完走63台) 横地 「HY」 23 位 28"74 金子「くぎゅう」 49位 33"67 青木 「海常」 コースアウト

・Advanced クラス(出場67台 完走23台) 松本 「烈風 MT2」 コースアウト

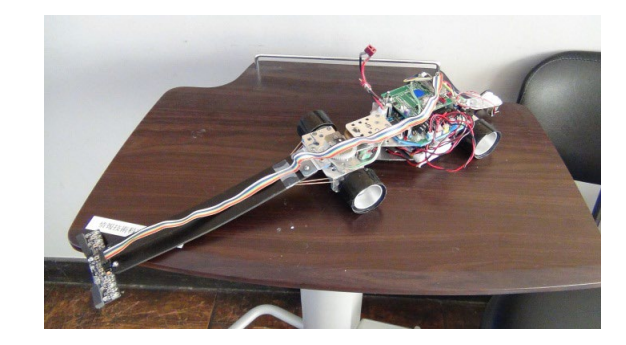

[図2]Advanced クラス

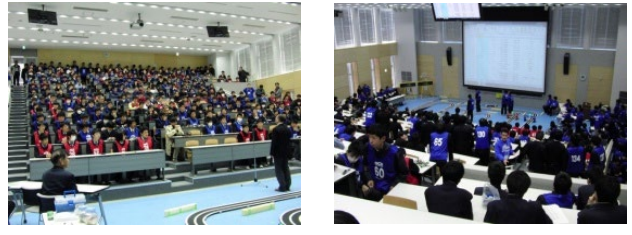

[図3]大会の様子

## 5. 考察・感想

放課後も毎日遅くまで残り、プログラムやマシンの不具 合を、時間をかけて少しずつ直していきました。また、大会 前日には真岡工業高校に行き、50 メートルのコースを試走 させてもらい、長いコースでのプログラムの調整をしました。 しかしマシンの不具合を完全に直すことができず、本番で はいい結果が出せませんでした。今回の研究を通して技 術の向上や様々な課題に対して解決しようとする力が、身 についたと思います。また、研究としては課題が残ってしま いましたがこれまでの努力は、損はなかったと思います。

6. 参考文献

・Micom Car Rally NET(<http://www.mcr.gr.jp/index2.html>)